## Monitoring

## **Access Monitoring**

- 1. Select **Menu**
- 2. Select **Monitoring**

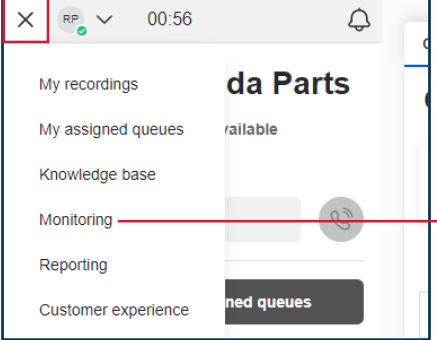

## **Analyze Queue data**

1. To view metrics and SLA target of a channel queue, select the **Queue Management** tab

**Ronda Parts** 

ii Draai

ungroup

- 2. Select a Queue name to view assigned Agents
- 3. To add or remove an agent from a queue, Check the **Enable** box

## **Start monitoring**

- 1. Open the **Agent Management**  tab
- 2. Select **Monitor**
- 3. Select an **Agent**
- 4. In the pop-up box at the bottom of the screen, select **Start Monitoring**
- 5. Accept the incoming calls to listen to the Agent's calls
- 6. Select **Finish Monitoring** to end

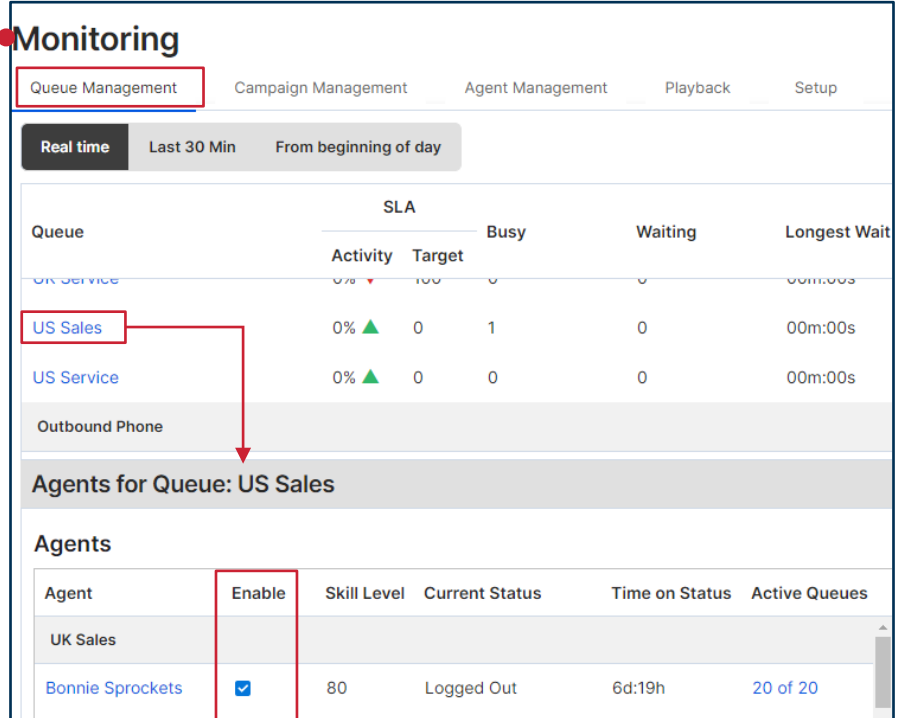

Waiting

oggad Out

80

 $\Omega$ 

 $\checkmark$ 

 $\overline{a}$ 

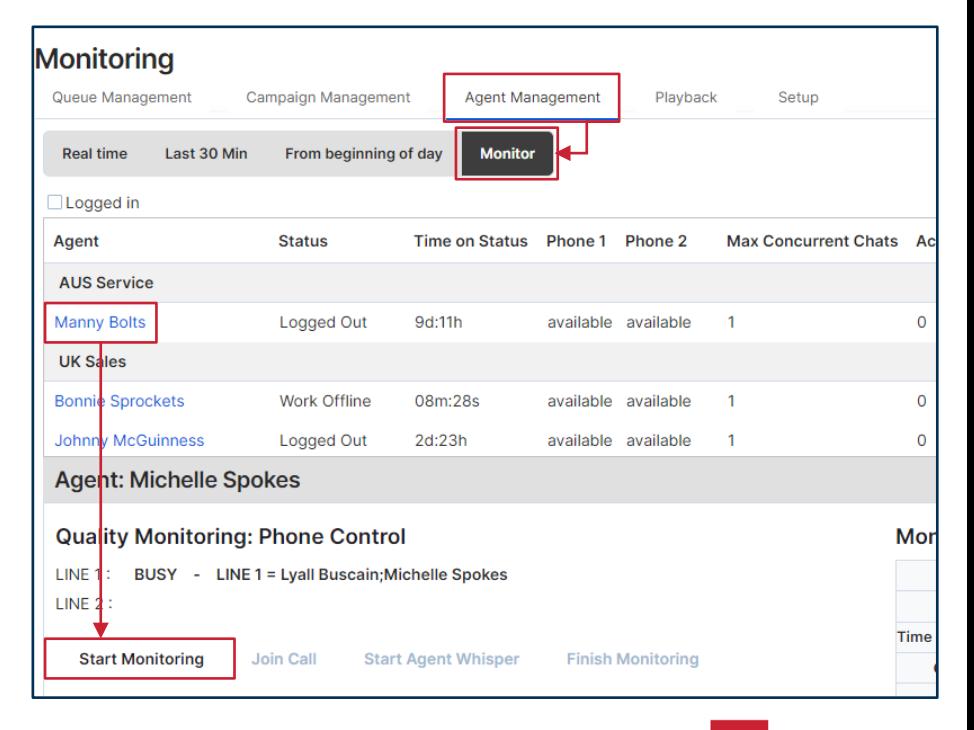

For more support, visit the 8x8 University Free Online Training website: <https://www.8x8.com/university/free-online-training>

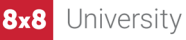

12 of 13

 $2nf2$ 

00m:36s

**JSM-UJP**